## A HIMQOOO

Casier

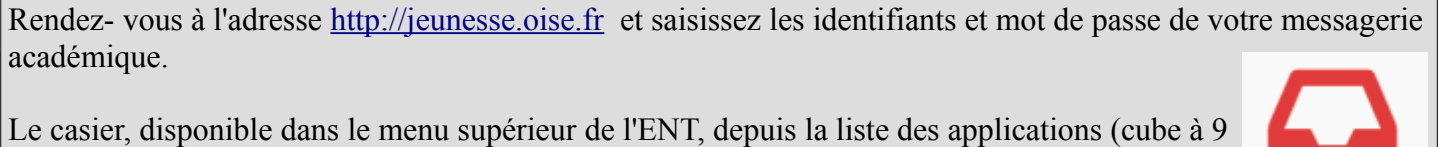

carrés à gauche de la messagerie) est l'outil de prédilection pour récupérer le travail de vos élèves.

## **Casier numérique**

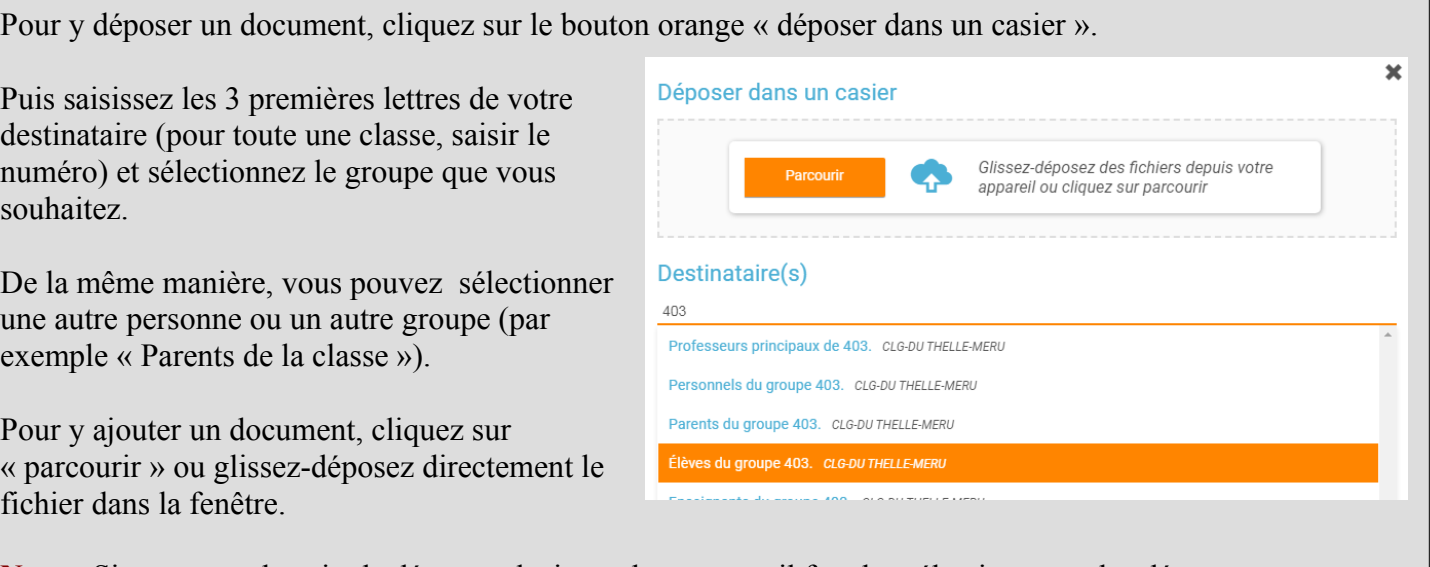

**Nota :** Si vous avez besoin de déposer plusieurs documents, il faut les sélectionner et les déposer tous en même temps.

Le principal inconvénient du casier est que tous les documents reçus apparaissent tous mélangés dans leur ordre d'arrivée.

- pour télécharger et récupérer le document, il suffit de cliquer sur le nom

- pour supprimer, cocher la case en face de son nom et cliquez sur « supprimer » dans la barre orange en bas de page.

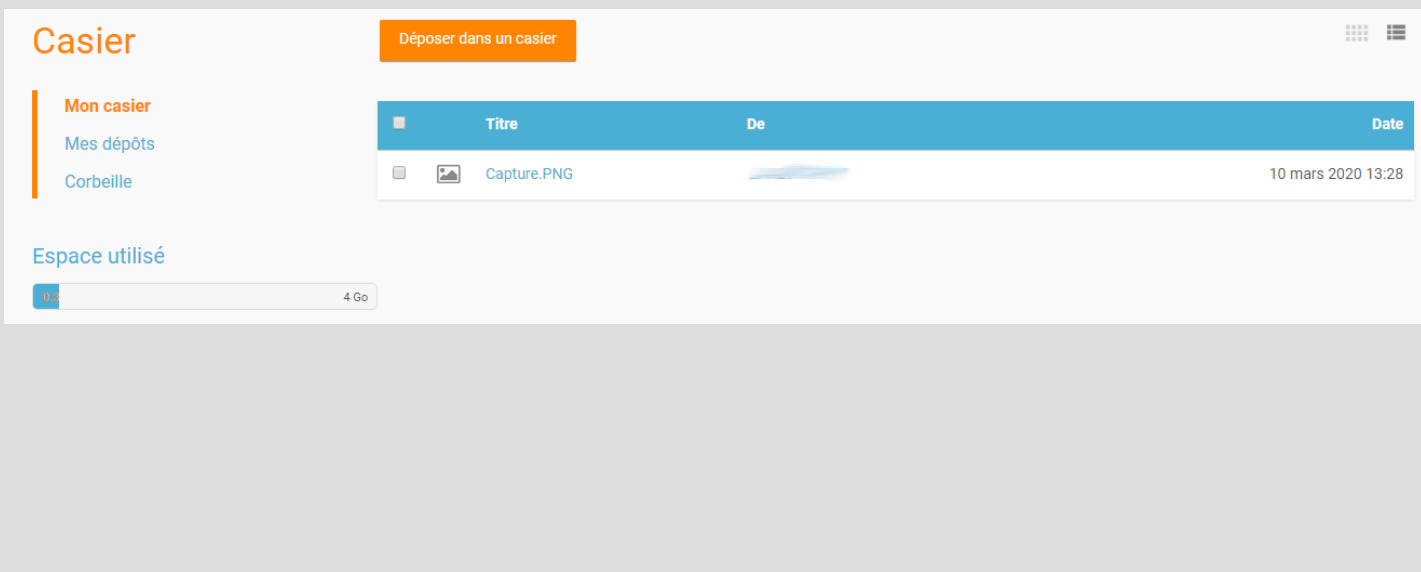